CSE 5095 & ECE 4451 & ECE 5451 – Spring 2017

Assignment 2 (developed by Kamran)

### SimpleSim: A Single-Core System Simulator

### **Marten van Dijk Syed Kamran Haider, Chenglu Jin, Phuong Ha Nguyen**

Department of Electrical & Computer Engineering University of Connecticut

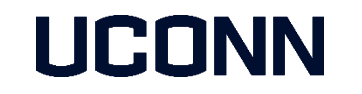

Based on Pin PLDI Tutorial 2007 by Kim Hazelwood, David Kaeli, Dan Connors, and Vijay Janapa Reddi

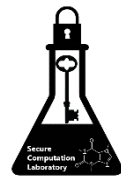

# Agenda

- I. Pin Intro and Overview
- II. Fundamentals of Pin based SimpleSim Simulator
- III. Assignment 2: Implementing a simple Cache model in SimpleSim
- IV. Assignment 3 (Not yet included): Implementing Memory Integrity Verification in SimpleSim
- V. Assignment 4 (Not yet included): Demonstrating a Cache Side-Channel Attack in SimpleSim

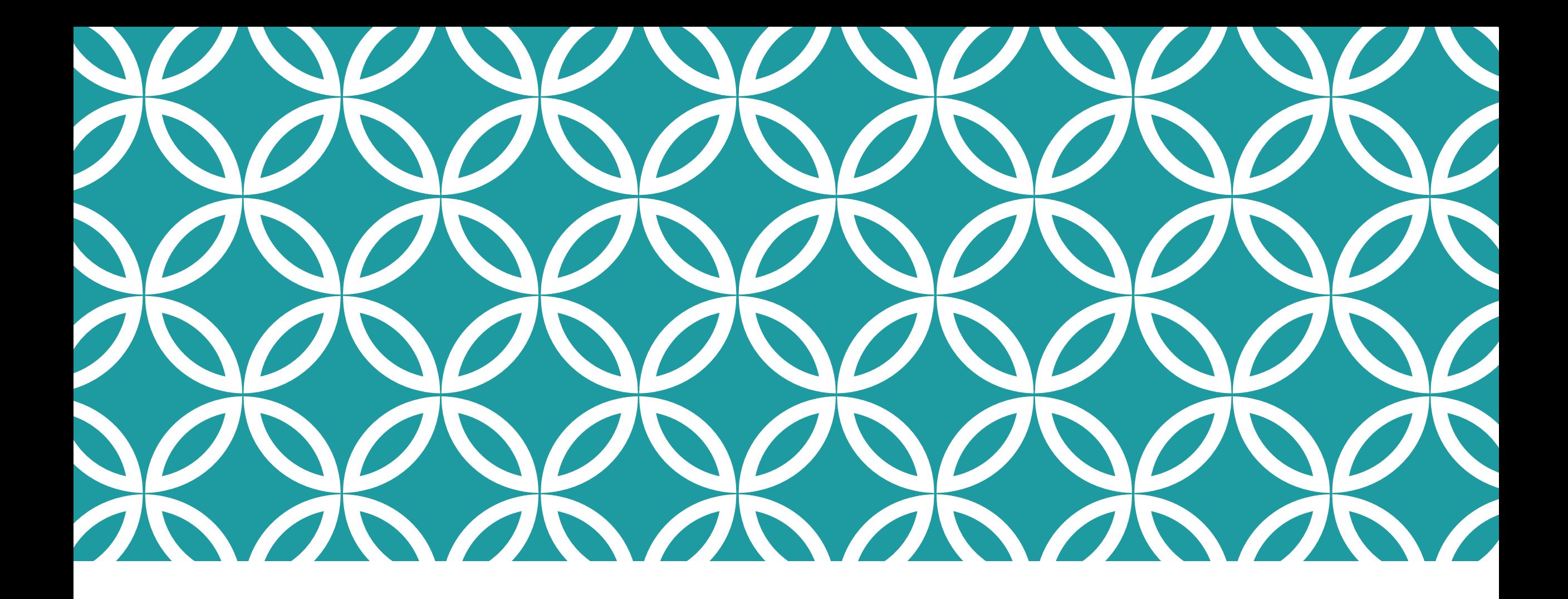

Part One: Introduction and Overview

### What is Instrumentation?

- A technique that inserts extra code into a program to collect runtime information
- **Instrumentation approaches:** 
	- Source instrumentation:
		- **Instrument source programs**
	- **Binary instrumentation:** (e.g. using Intel's Pin)
		- **-Instrument executables directly**

## Why use Dynamic Instrumentation?

- $\checkmark$  No need to recompile or relink
- Discover code at runtime
- Handle dynamically-generated code
- Attach to running processes

### How is Instrumentation used in Compiler Research?

### **Program analysis**

- Code coverage
- Call-graph generation
- Memory-leak detection
- **Instruction profiling**

### **Thread analysis**

- Thread profiling
- Race detection

### How is Instrumentation used in Computer Architecture Research?

- Trace Generation
- Branch Predictor and Cache Modeling
- Fault Tolerance Studies
- Emulating Speculation
- Emulating New Instructions

# Advantages of Pin Instrumentation

#### **Easy-to-use Instrumentation:**

- Uses dynamic instrumentation
	- Do not need source code, recompilation, post-linking
- **Programmable Instrumentation:** 
	- Provides rich APIs to write in  $C/C++$  your own instrumentation tools (called Pintools)

#### **Multiplatform:**

- Supports x86, x86-64, Itanium, Xscale
- Supports Linux, Windows, MacOS

#### ■ Robust:

- Instruments real-life applications: Database, web browsers, …
- **Instruments multithreaded applications**
- Supports signals

#### **Efficient:**

Applies compiler optimizations on instrumentation code

# Using Pin

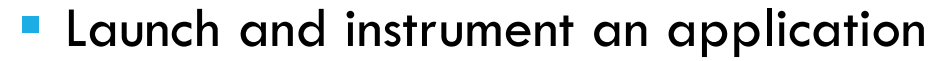

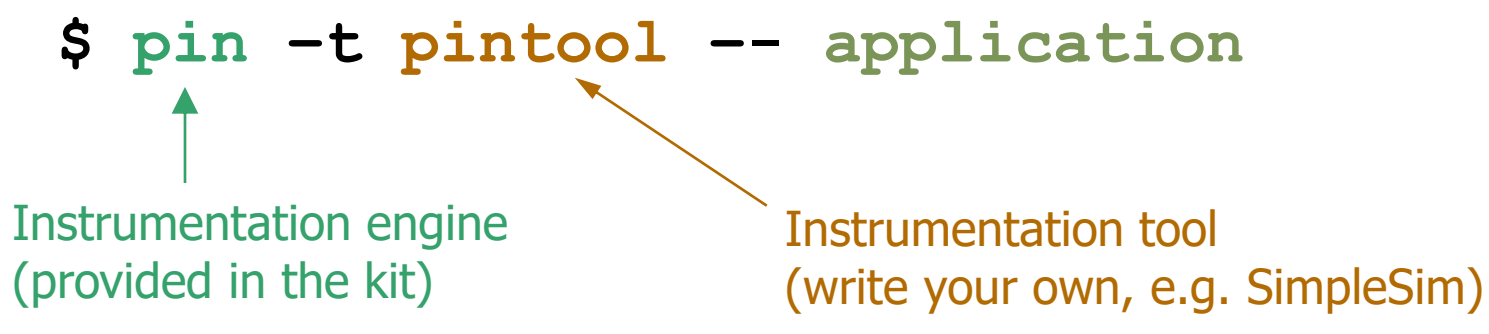

**Attach to and instrument an application \$ pin –t pintool –pid 1234**

### Pin Instrumentation APIs

- **Basic APIs are architecture independent:** 
	- Provide common functionalities like determining:
		- Control-flow changes
		- Memory accesses
- **Architecture-specific APIs** 
	- e.g., Info about segmentation registers on IA32
- Call-based APIs:
	- **Instrumentation routines**
	- **Analysis routines**

### Instrumentation vs. Analysis

- **Instrumentation routines define where instrumentation is inserted** 
	- e.g., before instruction

### C **Occurs** *first time* **an instruction is executed**

- **Analysis routines define what to do when instrumentation is activated** 
	- e.g., increment counter
	- C **Occurs** *every time* **an instruction is executed**

### Pintool 1: Instruction Count

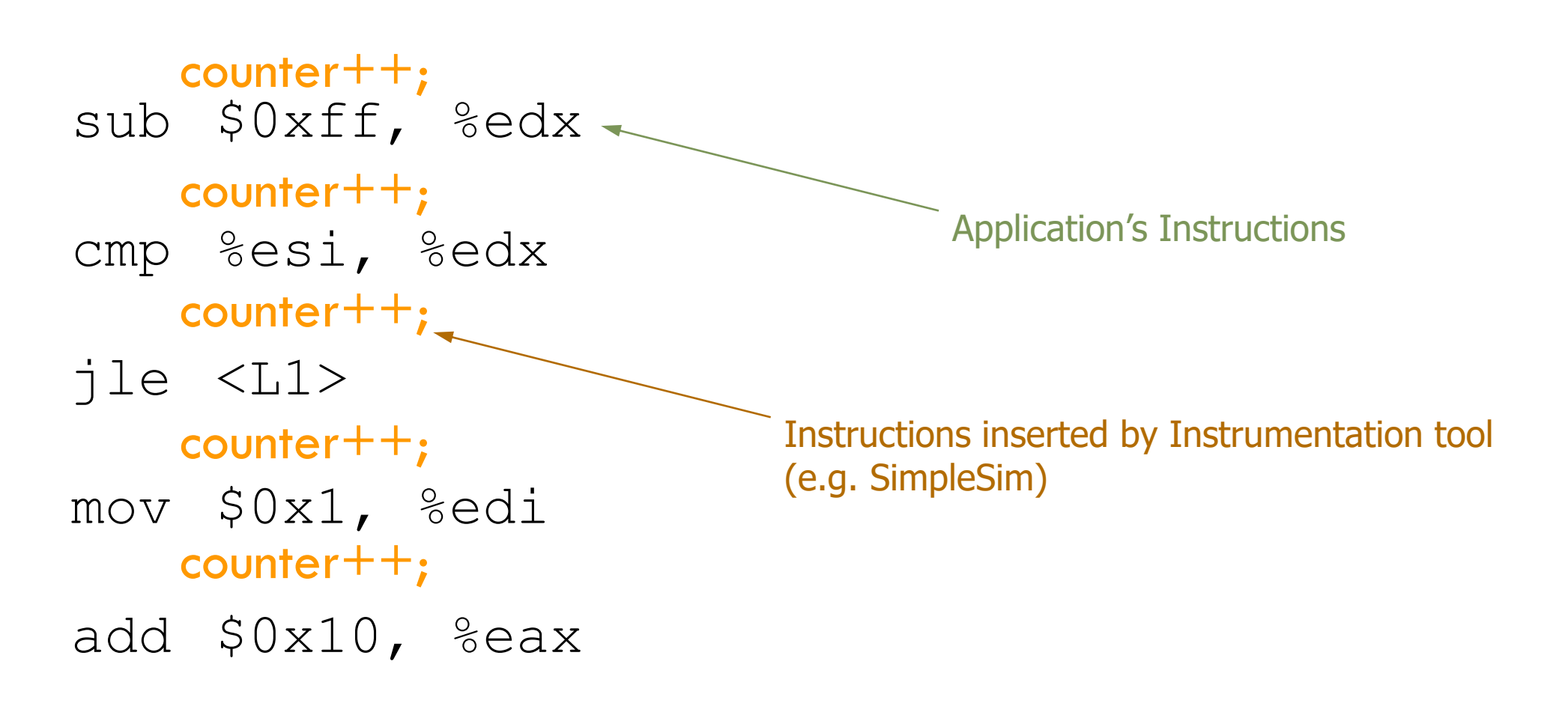

## Pintool 1: Instruction Count Output

### **\$ /bin/ls**

Makefile imageload.out itrace proccount imageload inscount0 atrace itrace.out

**\$ pin -t inscount0 -- /bin/ls**  Makefile imageload.out itrace proccount imageload inscount0 atrace itrace.out

Count 422838

### ManualExamples/inscount0.cpp

```
instrumentation routine
                                                                  analysis routine
#include <iostream>
#include "pin.h"
UINT64 icount = 0;
void docount() { icount++; }
void Instruction(INS ins, void *v) 
{
    INS InsertCall(ins, IPOINT BEFORE, (AFUNPTR)docount, IARG END);
}
```

```
void Fini(INT32 code, void *v) 
{ std::cerr << "Count " << icount << endl; }
int main(int argc, char * argv[])
{
    PIN_Init(argc, argv);
    INS_AddInstrumentFunction(Instruction, 0);
    PIN AddFiniFunction(Fini, 0);
    PIN_StartProgram();
    return 0;
}
```
### Pintool 2: Instruction Trace

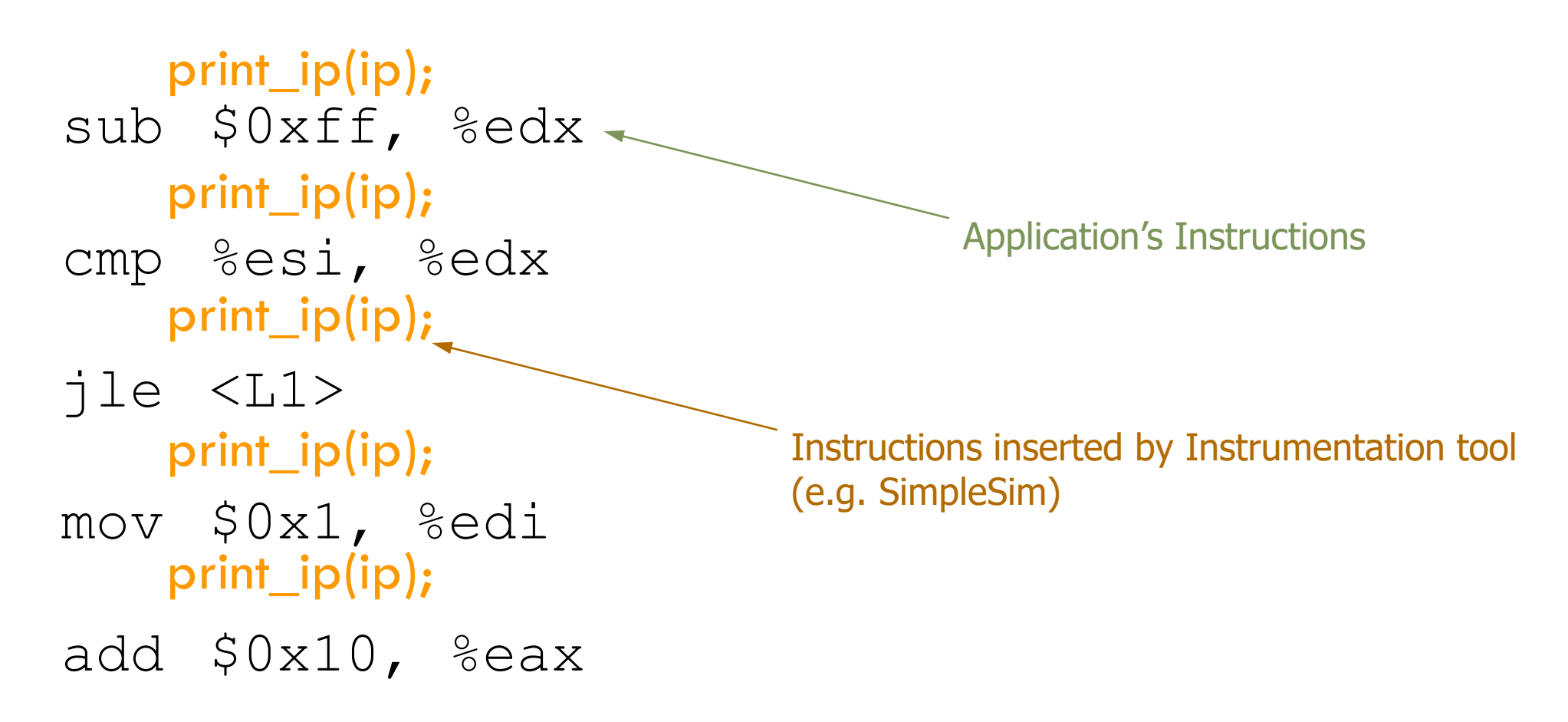

Need to pass IP argument to the analysis routine ( i.e. print\_ip() )

### Pintool 2: Instruction Trace Output

### **\$ pin -t itrace -- /bin/ls**

Makefile imageload.out itrace proccount imageload inscount0 atrace itrace.out

**S** head -4 itrace.out (printing trace file) 0x40001e90 0x40001e91 0x40001ee4 0x40001ee5

### ManualExamples/inscount0.cpp

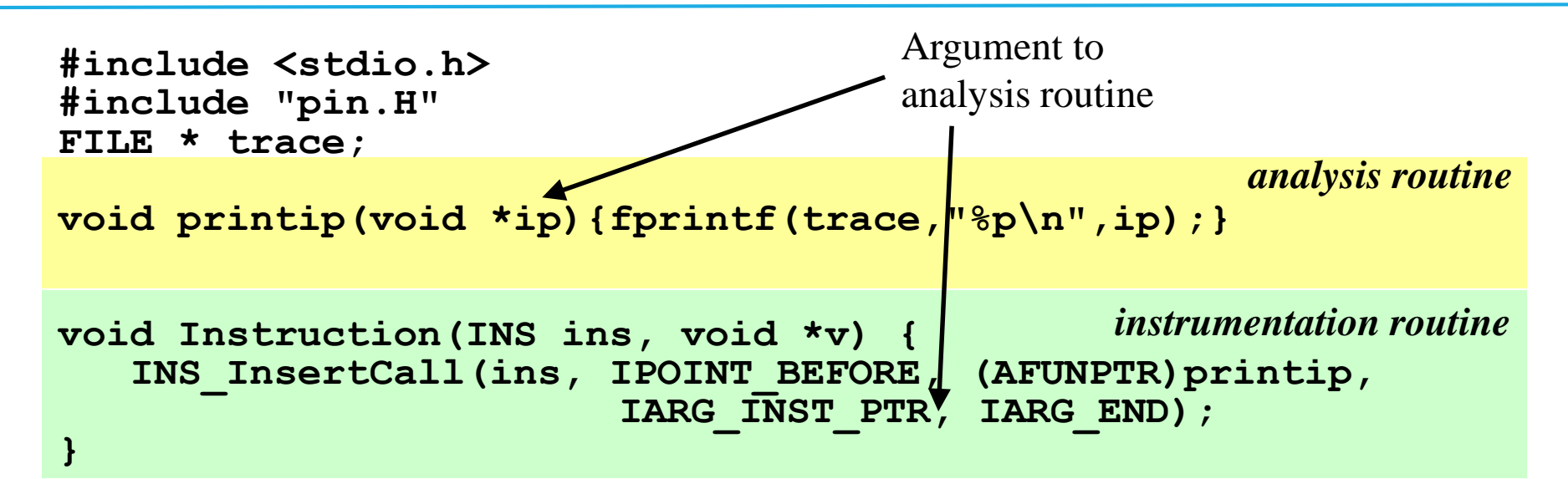

```
void Fini(INT32 code, void *v) { fclose(trace); }
```

```
int main(int argc, char * argv[]) {
    trace = fopen("itrace.out", "w");
    PIN_Init(argc, argv);
    INS_AddInstrumentFunction(Instruction, 0);
    PIN AddFiniFunction(Fini, 0);
    PIN_StartProgram();
    return 0;
}
```
### Examples of Arguments to Analysis Routine

- IARG\_INST\_PTR
	- **Instruction pointer (program counter) value**
- IARG\_UINT32 <value>
	- **An integer value**
- IARG REG VALUE <register name>
	- **Value of the register specified**
- **IARG\_BRANCH\_TARGET\_ADDR** 
	- **Target address of the branch instrumented**
- **IARG MEMORY READ EA** 
	- **Effective address of a memory read**

*And many more … (refer to the Pin manual for details)*

### Instrumentation Points

- **Instrument points relative to an instruction:** 
	- *Before (IPOINT\_BEFORE)*
	- After:
		- a. Fall-through edge (IPOINT\_AFTER)
		- b. Taken edge (IPOINT\_TAKEN\_BRANCH)

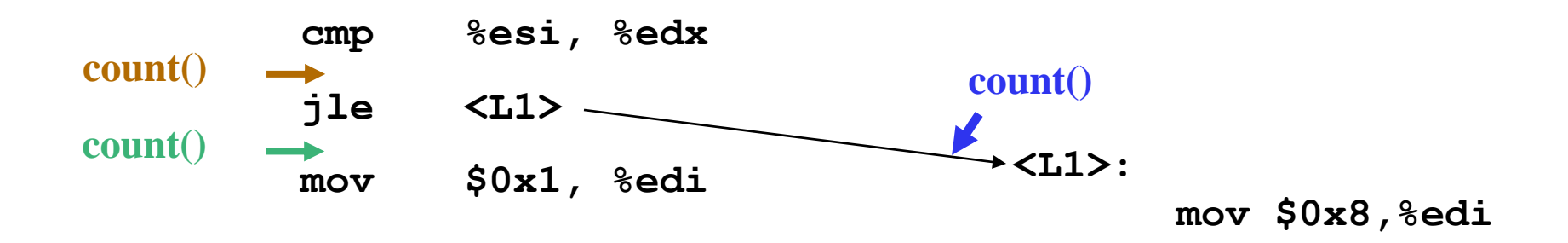

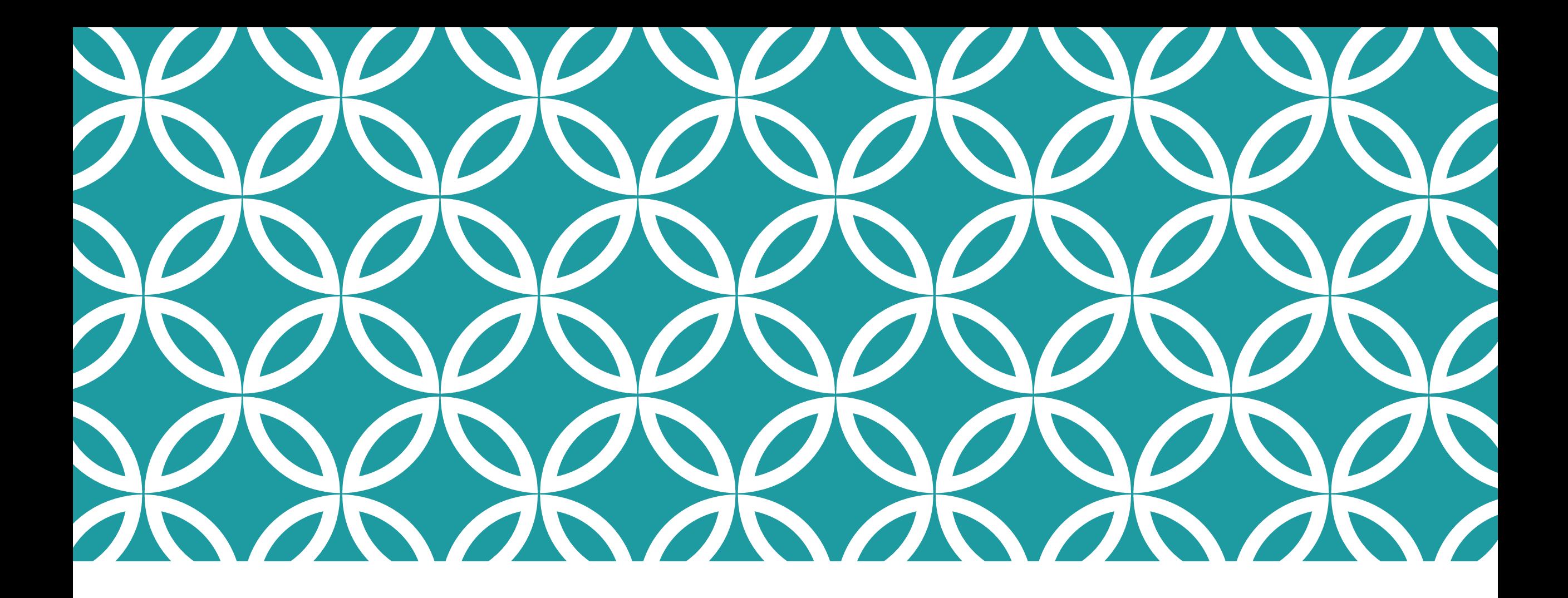

Part Two: Fundamentals of SimpleSim Simulator

## Setting up The System

- **Download and Install VirtualBox from [here](https://www.virtualbox.org/wiki/Downloads?replytocom=98578).**
- A Ubuntu 14.04 Virtual Machine "ECE5451-VM" is provided.
- Download the ECE5451-VM image from Piazza or the following link:

[https://drive.google.com/open?id=0B8FDhZrBLHIyMFZXVjVUcEh](https://drive.google.com/open?id=0B8FDhZrBLHIyMFZXVjVUcEh6Q28) 6Q28

■ Import the ECE5451-VM in VirtualBox (see next slides...)

### Importing a Virtual Appliance in OVF Format

To Import a Virtual Appliance provided in OVF Format

 1. Select **File** | **Import Appliance** from the taskbar at the top of the window. The **Appliance Import Wizard** will appear.

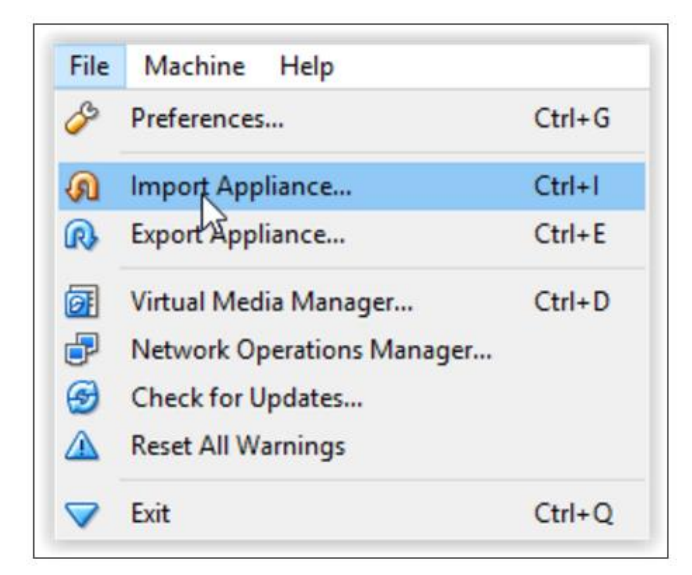

### Importing a Virtual Appliance in OVF Format

To Import a Virtual Appliance provided in OVF Format

- 2. Open the file dialog and select the **OVF file** with the .ovf file extension.
- 3. The wizard will then display the virtual machines in the OVF file.
	- Users can double-click on the description items to configure the settings of the VM.
	- Upon clicking **Import**, the disk images will be copied and the virtual machines will be created according to the settings that are explained in the dialog.

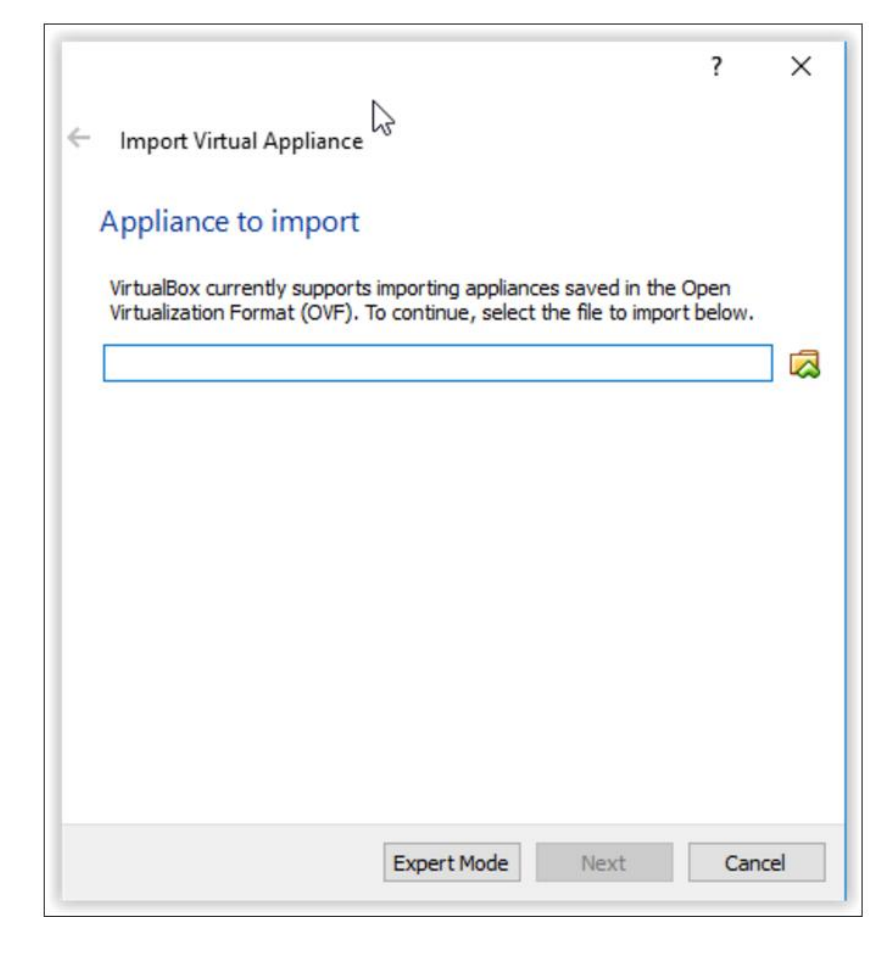

# Setting up SimpleSim Simulator

- **Login the ECE5451-VM using the following credentials:** 
	- **Username: student**
	- Password: student5451
- You won't need to login as Admin, but in case you do, use the following credentials:
	- Username: Admin
	- Password: Admin5451
- **The simulator source code resides in SimpleSim\_Public directory.** 
	- **[student@ECE5451-VM ~]\$ cd SimpleSim\_Public/ [student@ECE5451-VM ~/SimpleSim\_Public]\$**
- Compile the simulator by simply running **make**
	- **[student@ECE5451-VM ~/SimpleSim\_Public]\$ make**

## Running a Test Application

- Currently, a simple application "counters" is added under **tests/benchmarks/counters/counters.cc**
- To run this application, do
	- **[student@ECE5451-VM ~/SimpleSim\_Public]\$ make counters\_bench\_test**
- Compile the simulator by simply running **make.** The simulator prints various stats. (For now you'll see Cache Hits and Cache Evictions to be 0  $\alpha$ s you need to implement the cache controller...)

**[student@ECE5451-VM ~/SimpleSim\_Public]\$ make Starting Application... Done...! \*\*\*\*\*\*\*\*\*\*\*\*\*\*\*\*\*\*\*\*\*\*\*\*\*\*\*\*\*\*\*\*\*\*\*\*\*\*\*\*\*\*\*\*\*\*\*\*\*\*\*\*\*\*\* SIMULATOR STATISTICS \*\*\*\*\*\*\*\*\*\*\*\*\*\*\*\*\*\*\*\*\*\*\*\*\*\*\*\*\*\*\*\*\*\*\*\*\*\*\*\*\*\*\*\*\*\*\*\*\*\*\*\*\*\*\* Instructions Count 10894 Read Accesses 3973 Write Accesses 1447 Cache Hits 3584 Cache Misses 389 Cache Evictions 4 Total Time (us) 1883644 \*\*\*\*\*\*\*\*\*\*\*\*\*\*\*\*\*\*\*\*\*\*\*\*\*\*\*\*\*\*\*\*\*\*\*\*\*\*\*\*\*\*\*\*\*\*\*\*\*\*\*\*\*\*\* make[1]: Leaving directory `/home/student/SimpleSim\_Public/tests/benchmarks/counters' TEST: counters\_bench\_test PASSED**

### SimpleSim Directory Structure

- **SimpleSim\_Public** folder contains various subdirectories:
	- **pin home: Contains Intel's Pin related files. Nothing should be changed here.**
	- **simulator**: Contains SimpleSim's instrumentation files, e.g. Cache and DRAM models.
		- **simulator/simulator\_main.cc** is the top level file.
		- **simulator/Parameters.h** is the configuration file for the simulator.
	- **tests**: Contains application(s) to run using the simulator.

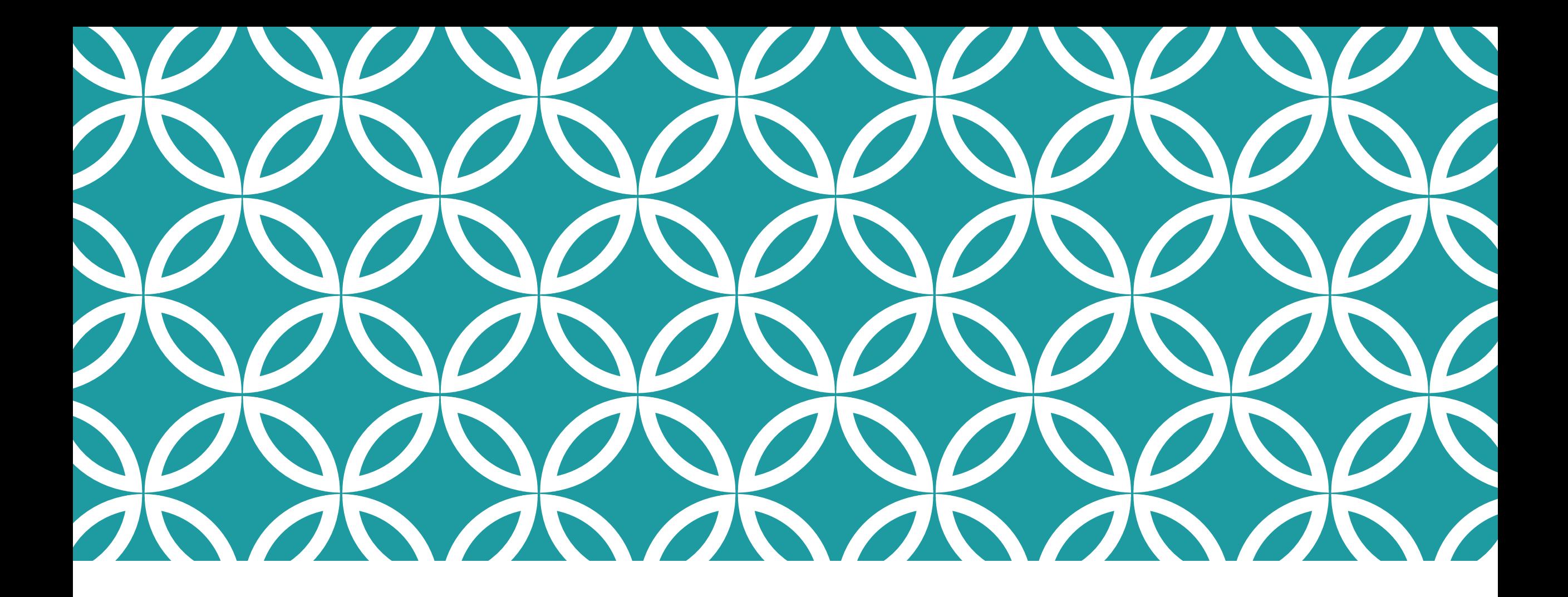

Part Three: Task 1: Implementing a simple Cache model

### Cache Model Requirements

- **P** You need to implement a simple Set-Associative L1 Cache.
	- The system two level memory hierarchy: L1 Cache and DRAM
	- The system is single-core, hence no cache coherence protocol required.
- **The Cache Model requires the following features:** 
	- Configurable cache line size, capacity & associativity.
	- **.** "Least Recently Used" replacement policy.
	- Only 'dirty' cache lines evicted from the cache need to be written back to DRAM.
- **All configuration parameters can be added to Parameters.h file.**

### Cache Model Implementation

- **Simulator/SimpleCache.h provides an interface to the simulator via** SimpleCache class.
	- **bool Read(uint64\_t addr, uint8\_t\* data\_buf);**
		- Return *'false'* if Cache miss; *'true'* if Cache Hit.
		- The data read from cache should be copied into data buf.
	- **uint64\_t Write(uint64\_t addr, uint8\_t\* data\_buf);**
		- The data to be written in cache is provided in data buf.
		- If cache line 'addr' already exists in cache, update it and set dirty bit. No eviction, so return NULL.
		- If cache line 'addr' is not present in cache, insert it. Return evicted address if an eviction of a **dirty cache line** happens. Evicted data should be stored in data\_buf. Return NULL if no eviction happens.
	- data buf size is equal to CACHELINE\_SIZE configured in Parameters.h
- Implement these functions in  $simulator/SimpleCache.cpp$  file.
- A correct implementation should result in about the same number of cache hits/miss/evictions for the same application every time.